# **m a k e      y o u r      o w n      k e y b o a r d      m a p**

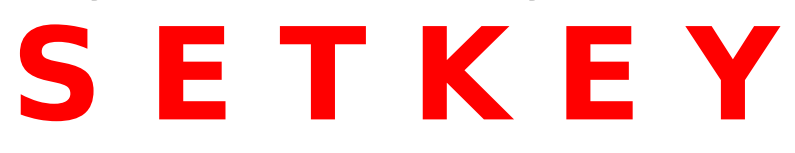

### **© 1995, 97 by Maciej "MACiAS" Pilichowski**

Chodkiewicza 12b/5, 87-100 Torun, POLAND tel. (+48) (0-56) 334-34 web: http://www.phys.uni.torun.pl/~macias/ e-mail: macias@class1.phys.uni.torun.pl

## **Thanks to:**

- · **Pawel Pach** <pawelek@aol.com>
- · Leszek Kozlowski <akteon@zeus.polsl.gliwice.pl>
- · Jerzy A.Radzimowski <jerzyara@odn.zgora.pl>
- · Piotr Zalewa <zalun@class1.phys.uni.torun.pl>

### **Inspired by:**

· Peter Szaszvari's "Keys 2.0" <szp@a.iap.phys.ethz.ch>

English version. Polska wersja. Additional information about Setkey. Changes since last version.

New features:

- · QuarkXPress support,
- · [app] key handling,
- · multilanguage hints,
- · single macro edit-box,
- · tasks switching lock.

You can **distribute** this software freely as long as you keep an original package unchanged.

You can use this software freely only for non-commercial purpuroses unless you have bought it from licensed vendor.

**NOTE**: you are using Setkey at your own risk — I don't take any responsibility of any damages caused by Setkey.

I worked really hard to make this software run fine — I hope find it useful.

System requirements. Setkey as an icon. Setkey as a window. Managing keymaps. Edit map. Change active map. Drivers note. How to get the latest version of Setkey.

Check file "setkey.ini" section "Keymaps". Each line "FileX" contains filename of your keyboard map (do not add extension). If you want to create new map please add line "FileX" with unique filename. Then run Setkey again and choose your map. Now you can edit your map and save it.

On startup Setkey loads keymap from line "File1" by default.

You can change behaviour of Setkey by editing its ini file. Below you can see complete scheme of it. Lines in bold — if they are omitted Setkey will set those values as shown here.

[Settings] **LockSwitch=False KidsMode=True HintsDelay=6** Hints=English

[Keymaps] **File1=default**

[English] 1000=Clear button hint 1001=Reload button hint …and so on (from top-left corner to right-bottom). Please contact your nearest licensed vendor or send mail directly to me. I'll put you on Setkey users list and I'll let you know about any updates.

If your profession is closely related to processing or writting text, yes, it is commercial use of Setkey.

If your profession is not related to processing or writting text but you do this occassionally, it is non-commercial use of Setkey. E.g. writting texts as a chemist, scientist. E.g. writting texts to your aunt, school-board, etc.

Summa summarum — if you use Setkey for your editorial occupation tasks you should pay for it.

Licensed vendors:

· **Apex International Trading, Inc.** Schaumburg, IL 60194

Setkey was designed for Windows 3.1 and Win95. It will not run on WinNT. There will be no DOS-version!

In this mode Setkey is just a keyboard filter. You can see two kinds of icons:

 $\cdot$  black & white — you are allowed to edit any map.

· colorized — you are in KidsMode. You can't make any changes to maps. In both modes you can change active keymap.

KidsMode is a simple protection against computer newbies. If you think you have enough of KidsMode edit line "KidsMode" in file "setkey.ini", section "Settings". Set it to "off", "false" or "no" (Setkey is not case sensitive).

#### **In icon mode:** click on icon (in W95 use right mouse button) and choose map. **In window mode:** click on system gadget and choose map.

In this mode Setkey doesn't filter shortcuts!

There are following buttons:

- $\cdot$  CLEAR  $-$  erases the current keymap from memory,
- · RELOAD reloads current keymap,
- · SAVE saves current keymap,
- · ABOUT shows an info,
- $\cdot$  NEW SHORTCUT  $-$  allows you to enter new shortcut,
- $\cdot$  ASSIGN  $-$  assigns typed macro to given shortcut.

There are combo-lists:

- $\cdot$  fonts helps you when working with various character sets,
- · special characters allows you to add characters that are not on the keyboard.

There are following check-boxes:

- · extended allows Setkey to differ between normal and extended keyboards (global switch),
- lock [alt] disables switch to menu (global switch),
- handle [app] handles ApplicationKey (ignored in Win95),
- caseswitch treats shortcut as letter with upper and lower case (local switch).

See editing map for more info about their usage.

If Setkey is still an icon please unroll it to window.

**Remember:** in this mode filtering is off, so don't be surprised your shortcuts are not translated.

Please click on "New shortcut". Press key-sequence — it will appear on the window with note if it's an extended key.

After that a cursor appears in the edit box. Now you can type a macro you want to assign. You can choose any of the special characters to add them to your macro.

**Note:** [backspace], [tab], [enter], [escape] are being added in form "\X". To add "\" type "\\".

If you want Setkey to automatically upper or lower case choosen shortcut when [Caps Lock] or [Shift] is pressed, check "CaseSwitch" box. When you are finished, please click "Assign" button.

Your shortcuts are valid as long as Setkey is in the memory. When you quit Setkey they will be gone. If you want these assignments to be permanent — press "Save". It saves your shortcuts.

Example  $1$  – the very first step Example  $2 -$  casing lesson Example 3 — extended keyboard You want to assign "boo" to [Ctrl] + [b]. Click on "New shortcut". Then press [Ctrl] + [b]. A text "Ctrl B" will appear. Now type "boo" and click on "Assign" button.

You want to assign "ö" to [Alt] + [;] but case-sensitive. Assign "ö" to [Alt] + [;] setting "CaseSwitch" on. Then assign "Ö" to [Alt] + [shift] + [;] also setting "CaseSwitch" on.

If you don't set "CaseSwitch" on in the first step, SK will not upcase your shortcut. If you don't set "CaseSwitch" on in the second step, SK will not lowercase your shortcut.

You want to assign "boo" to extended (on numerical pad) [Enter]. Switch "Extended" on. Click on "New shortcut", then type "boo". Click on "Assign". I advise you to use American (**non-international**) keyboard driver. Setkey has no problems dealing with national drivers but some of them (e.g. Polish) don't handle sequences with [Caps Lock] and [Shift] properly. Setkey does. Besides, with American driver you are ensured that your [Alt], [Ctrl] and [Shift] keys have 100% symmetric meaning.

Mozesz **rozprowadzaæ** ten program tak d<sup>3</sup>ugo jak ca<sup>3</sup>y pakiet nie jest zmieniony. Mo¿esz u¿ywaæ ten program bez ¿adnych op<sup>3</sup>at jeœli u¿ywasz go w celach niekomercyjnych, chyba ¿e kupi<sup>3</sup>eœ go od licencjonowanego sprzedawcy.

**UWAGA**: u¿ywasz Setkey'a na w³asne ryzyko — nie ponoszê jakiejkolwiek odpowiedzialnoœci z powodu szkód spowodowanych przez SK.

Pracowa<sup>3</sup>em naprawdê ciê¿ko, aby to oprogramowanie œwietnie dzia<sup>3</sup>a<sup>3</sup>o — mam nadziejê, ¿e przyda siê Tobie.

Wymagania systemowe. Setkey w postaci ikony. Setkey w postaci okna. Zarz<sup>1</sup>dzanie mapami. Edycja mapy. Prze<sup>31</sup>czenie aktywnej mapy. Uwaga o driverach. Jak zostaæ powiadomionym o najnowszej wersji Setkey'a? SprawdŸ plik "setkey.ini" w sekcji "Keymaps". Ka¿da linia "FileX" zawiera nazwê pliku Twojej mapy klawiatury (nie dodawaj rozszerzenia). Jeœli chcesz stworzyæ now<sup>1</sup> mapê dodaj liniê "FileX" z niepowtarzaln<sup>1</sup> nazw<sup>1</sup> pliku. Nastêpnie uruchom ponownie Setkey'a i wybierz swoi<sup>1</sup> mapê. Teraz mozesz j<sup>1</sup> edytowaæ i nagraæ. .<br>Setkey przy starcie domyœlnie <sup>3</sup>aduje mapê z linii "File1".

Zwróæ siê do najbli¿szego licencjonowanego sprzedawcy lub napisz bezpoœrednio do mnie maila. Umieszczê Ciê na liœcie u¿ytkowników Setkey'a i dam znaæ o ka¿dym uaktualnieniu.

Je¿eli Twój zawód jest œciœle zwi<sup>1</sup>zany z przetwarzaniem lub pisaniem tekstów, tak, to jest komercyjne zastosowanie Setke'a.

Je¿eli Twój zawód nie jest zwi<sup>1</sup>zany z przetwarzaniem lub pisaniem tekstów, ale robisz to, jest to niekomercyjne u¿ycie Setkey'a. Np. pisanie tekstów przez chemika, naukowca. Np. pisanie tekstów do Twojej cioci, na szkol tablicê.

Summa summarum — jeœli u¿ywasz Setkey'a dla swoich edytorskich celów zawodowych, powinieneœ za niego zap<sup>3</sup>aciæ.

Licencjonowani sprzedawcy:

· **Apex International Trading, Inc.** Schaumburg, IL 60194

Setkey by<sup>3</sup> zaprojektowany dla Windows 3.1 i Windows'95. Setkey nie dzia<sup>3</sup>a pod WinNT. Nie bêdzie wersii pod DOSa!

W tym trybie Setkey jest filtrem klawiatury. Mo¿esz zobaczyæ dwa rodzaje ikon:  $\cdot$  czarno-bia<sup>3</sup>a — możesz dowolnie edytowaæ mapy.

 $\cdot$  kolorowa — jest w<sup>31</sup>czony KidsMode. Nie możesz zmieniæ nic w mapach. W obu trybach możesz prze<sup>31</sup>czyæ aktywn<sup>1</sup> mapê.

#### **W trybie ikony:**

kliknij na ikonê (w W95 u¿yj prawego klawisza myszki) i wybierz mapê. **W trybie okna:** kliknij na gadget systemowy i wybierz mapê.

Masz do dyspozycji przyciski:

- $\cdot$  CLEAR czyœci aktualn<sup>1</sup> mapê klawiatury z pamiêci
- $\cdot$  RELOAD prze<sup>3</sup>adowuje aktualn<sup>1</sup> mapê
- $\cdot$  SAVE nagrywa aktualn<sup>1</sup> mapê
- · ABOUT pokazuje informacje o SK
- $\cdot$  NEW SHORTCUT pozwala wprowadziæ now<sup>1</sup> kombinacjê klawiszy
- · ASSIGN przypisuje podane makro do danej kombinacji

Masz do dyspozycji takie combo-listy:

- · fontów pomaga Ci, jeœli pracujesz z ró¿nymi zestawami znaków,
- · znaków specjalnych pozwala dodaæ Ci znaki, który nie ma na klawiaturze.

Masz do dyspozycji takie prze<sup>31</sup>czniki:

- · extended Setkey rozró¿nia klawiaturê zwyk<sup>31</sup>-rozszerzon<sup>1</sup> (opcja globa
- $lock$  [alt]  $-$  blokuje prze<sup>31</sup>czanie do menu (opcja globalna),
- handle [app] obs<sup>3</sup>uguje ApplicationKey (ignorowane w Win95),

· caseswitch — traktuje kombinacjê jak znak do zmiany wielkoœci (opcja lokalna).

Patrz tak $i.e$  — edycja mapy, aby uzyskaæ wiêcej informacji o ich u $i$ ywaniu.

Jeœli Setkey jest ikon<sup>1</sup> rozwiñ go do okna.

**Pamiêtaj:** w tym trybie filtrowanie klawiatury jest wy<sup>31</sup>czone, wiêc nie dziw siê, *je* Twoje skróty nie s<sup>1</sup> t<sup>3</sup>umaczone.

Kliknij na "New shortcut". Naciœnij swoj<sup>1</sup> kombinacjê klawiszy (skrót) — pojawi siê na ekranie z informacj<sup>1</sup>, czy nale $\chi$ y do rozszerzonej klawiatury. W okienku tekstowym pojawia siê kursor. Teraz mo¿esz wpisaæ makro, które chcesz przypisaæ. Mo¿esz wybraæ dowolny ze znaków specjalnych, aby dodaæ je do makra.

**Uwaga:** [backspace], [tab], [enter], [escape] s<sup>1</sup> dodawane w postaci "\X". Aby dodaæ znak "\" wpisz "\\".

Jeœli chcesz, ¿eby Setkey automatycznie zmienia<sup>3</sup> wielkoœæ makra skrótu, gdy jest wciœniêty [capslock] lub [shift]  $- w^{31}$ cz "CaseSwitch". Kiedy skoñczysz kliknij na "Assign".

Twoje skróty klawiszowe s<sup>1</sup> tak d<sup>3</sup>ugo wa¿ne, jak Setkey pozostaje w pamiêci. Jeœli wyjdziesz z SK wszystkie przepadn<sup>1</sup>. Jeœli chcesz,  $i$ eby by<sup>3</sup>y ustawione ju $i$  na sta<sup>3</sup>e  $-$  kliknij na "Save". Twoje skty zostan<sup>1</sup> nagrane.

Przyk<sup>3</sup>ad  $1 -$  pierwsze kroki

- Przyk<sup>3</sup>ad 2 zmiana wielkoœci skrótu
- Przyk³ad 3 klawiatura rozszerzona

Chcesz przypisaæ tekst "boo" do [ctrl] + [b]. Kliknij na "New shortcut". Naciœnij [ctrl] + [b]. Pojawi siê napis "Ctrl B". Teraz napisz "boo" i kliknij na "Assign".

Chcesz przypisaæ "ö" do [alt] + [;], ale z uwzglêdniem wielkoœci. Przypisz "ö" do [alt] + [;] w<sup>31</sup>czaj<sup>1</sup>c "CaseSwitch". Przypisz "Ö" do [alt] + [shift] + [;] tak¿e w<sup>31</sup>czai<sup>1</sup>c "CaseSwitch".

Jeœli nie w<sup>31</sup>czysz "CaseSwitch" w pierwszym kroku SK nie podniesie do wielkiej litery Twojego skrótu. Jeœli nie w<sup>31</sup>czysz "CaseSwitch" w drugim kroku SK nie zmniejszy do ma<sup>3</sup>ej litery Twojego skrótu.

Chcesz przypisaæ "boo" do rozszerzonego (extended; na klawiaturze numerycznej) [Entera].

W<sup>31</sup>cz "extended". Kliknij na "New shortcut". Napisz "boo". Kliknij na "Assign".

KidsMode to proste zabezpieczenie przed komputerowymi nowicjuszami. Jeœli s<sup>1</sup>dzisz, ¿e masz doœæ KidsMode wyedytuj liniê "KidsM" w pliku "setkey.ini" w sekcii "Settings". Ustaw i<sup>1</sup> na "off". "false" albo "no" (wielkoϾ liter dowolna).

Zalecam u¿ycie drivera w wersji amerykañskiej (**nie miêdzynarodowej**). Setkey nie ma problemów ze wspó<sup>3</sup>prac<sup>1</sup> z lokalnymi driverami, ale niektóre z nich (np. polski) nie obs<sup>3</sup>uguj<sup>1</sup> poprawnie kombinacji z klawiszami [caps] i [shift] — robi to natomiast Setkey. Oprócz tego driver w wersji amerykañskiej daje 100% pewnoœci, ¿e klawisze [alt], [ctrl] i [shift] bêd<sup>1</sup> mia<sup>3</sup>y symetryczne znaczenie.